# **Android** alkalmazásfejlesztés

Google Maps használata OSM, mint alternatív térkép

2012. október 13. **Sicz-Mesziár János** sicz-mesziar.janos@ nik.uni-obuda.hu OE-NIK

# **Google Maps**

- **⊙Jól használható külső library.** ©
- Használatához regisztráció és az ÁSZF elfogadása kell!
- Google Maps API kulcs beszerzése:
	- Google API telepítés Android SDK Manager-ben
	- MD5 lenyomat készítés:

C:\Program Files\Java\<JDK\_version>\bin>keytool.exe -list -alias androiddebugkey -keystore "c:\Users\<Username>\.android\debug.keystore" -storepass android -keypass android -v

- API kulcsszerzés, MD5 lenyomat alapján: <http://code.google.com/intl/hu-HU/android/maps-api-signup.html>
- AndroidManifest-ben library használat hozzáadása: Application fül > Application Nodes > Add… > Uses Library Name: *com.google.android.maps*
- AndroidManifest-ben internet használat kérés: Permissions fül > Add… > Uses Permission Name: *android.permission.INTERNET*

# **Google Maps a gyakorlatban**

#### MapView elhelyezése a layout-on:

```
<com.google.android.maps.MapView
    android: layout width="fill parent"
    android: layout height="fill parent"
    android:enabled="true"
    android:clickable="true"
    android:id="@+id/myMap" 
    android:apiKey="<-- API KEY -->" />
```
#### Google API target beállítása:

}

Projects menü > Properties > Android > Project Build Target > Google APIs kiválasztása Emulátort is át kell állítani!!!

#### Osztályunk egy MapActivity leszármazott:

class MyMapActivity extends MapActivity{ protected boolean isRouteDisplayed() {} MapView myMap =  $(MapView) findViewById(R.id.myMap);$ 

# **Zoom Controls, Map Controller**

### Beépített +/- zoom engedélyezése:

myMap.setBuiltInZoomControls(true); myMap.getZoomButtonsController().setAutoDismissed (false); // Automatikus elrejtés tiltása

Egyéni zoom gombokhoz saját ZoomControl kell.

### Térkép irányítása MapController-rel:

```
MapController mc = myMap.qetController();
mc.setCenter(
       new GeoPoint(47533571, 19033851));
mc.setZoom(17); 
mc.scrollBy(120, 120); // Pixelben értendő
mc.animateTo(new GeoPoint(...));
```
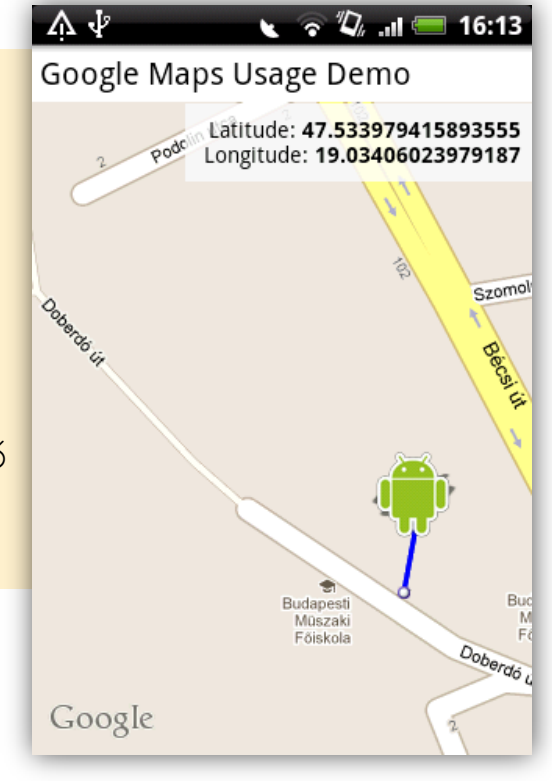

# **Pontok és pozíciók elhelyezése**

#### $\odot$  Kell egy ItemezedOverlay<OverlayItem> leszármazott:

- Hozzá egy konstruktor, amiben az alap Marker-t megadjuk
- Egy listába felgyűjtjük a réteghez tartozó pontokat
- Előírt/ajánlott metódusok megvalósítása:
	- **o** OverlayItem createItem(int i)  $\frac{1}{2}$  // i.-dik elem
	-
	- o + : void addOverlay(OverlayItem overlay) // hozzáadás

#### Overlay hozzáadása a térképhez

```
MyItemizedOverlay pointsOverlay = 
     new MyItemizedOverlay(pointDefaultMarker); //Drawable
List<Overlay> mapOverlays = myMap.getOverlays();
mapOverlays.add(pointsOverlay);
```
#### Overlay feltöltése adatokkal

```
OverlayItem item = new OverlayItem(new GeoPoint(
     (int)(location.getLatitude() \star 1E6),
     (int)(location.getLongitude() * 1E6)
), "Hello point", "Deatils…");
pointsOverlay.addOverlay(item);
myMap.invalidate();
```
o int size() and intervalsed a state of the size of the size of the size of the size of the size of the size o

# **Rajzolás térképre**

#### Adott Overlay draw() metódusának felüldefiniálása:

```
public void draw(Canvas canvas, MapView mapView, boolean shadow) {
  Projection projection = mapView.getProjection();
   if(overlays.size() > 0 && projection != null){
         Point startPoint = new Point();
         projection.toPixels(overlays.get(0).getPoint(), startPoint);
         line.reset(); // Az első pont hozzáadása a Path-hoz = Kezdőpont
         line.moveTo(startPoint.x, startPoint.y);
         // Végig megyünk a pontokon és hozzáadjuk a Path-hoz
                                                                   A EN THE 2 7:32 AM
         for(OverlayItem i : overlays){
                                                        Google Maps Usage Demo
                   Point point = new Point();
                                                                Latitude: 47.534349999999996
                   projection.toPixels(
                                                                Longitude: 19.034558333333333
                            i.getPoint(), 
                            point
                   );
                   line.lineTo(point.x, point.y);
         }
                                                                                Se
         // És akkor a lényeg, a rajzolás 
                                                                  Podolin utca
         canvas.drawPath(line, p);
   }
                                                                            Szomolnok
                                                          Podolin utca
   super.draw(canvas, mapView, shadow);
}Google
```
## **Oda-vissza geo kódoló**

 Lényege, hogy koordinátából címet, illetve címből koordinátát fejtsünk vissza.

Geo kódoló:

```
Geocoder geoCoder = 
  new Geocoder(getBaseContext(), Locale.getDefault());
List<Address> addresses = geoCoder.getFromLocation( 
 p.getLatitudeE6()/1E6, p.getLongitudeE6()/1E6, 1);
  // addresses.get(0).getAddressLine(i);
```
#### Visszakódoló:

List<Address> addresses =

geoCoder.getFromLocationName("Budapest,Bécsi út",5);

```
p = new GeoPoint(
```

```
(int)(addresses.get(0).getLatitude() \star 1E6),
(int) (addresses.get(0).getLongitude() * 1E6)
);
```
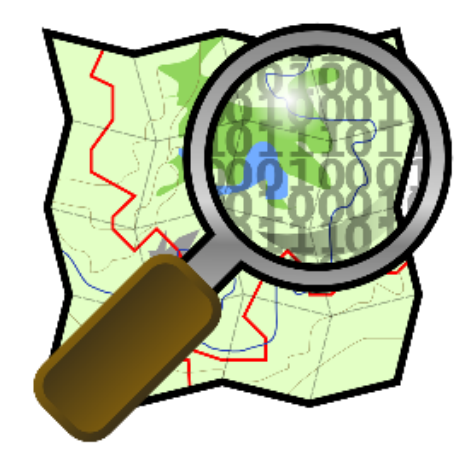

### **OpenStreetMap**

mint alternatíva

# **OpenStreetMap (OSM)**

#### Mi az OSM? – Közösségi térkép

"Az OpenStreetMap egy szabadon szerkeszthető térkép az egész világról. Olyan emberek készítik, mint Te. Az OpenStreetMap lehetővé teszi neked, hogy szabadon megtekintsd, szerkeszd és használd a földrajzi adatokat, bárhol is vagy a Földön. " - [www.openstreetmap.org](http://www.openstreetmap.org/)

Miért lehet jó Android tekintetében?

- Egy ingyenes alternatíva a Google Maps kiváltására.
- Online és offline térképadatbázis, ∃ vektorgrafikus is.
- Android támogatás hasonló MapView osztály.
- Nem kell API kulcs.
- $\odot$  [Nem lesz mindig teljesen ingyenes a Google](http://googlegeodevelopers.blogspot.com/2011/10/introduction-of-usage-limits-to-maps.html) [Maps???](http://googlegeodevelopers.blogspot.com/2011/10/introduction-of-usage-limits-to-maps.html)

### **MapsForge**

- Projektek: [MapsForge,](http://code.google.com/p/mapsforge/) [Osmand](http://code.google.com/p/osmand/), [Osmdroid](http://code.google.com/p/osmdroid/), …
- MapsForge
	- Projekt 2008-ban indult a Freie Universität Berlin számítógép-tudomány intézetében.
	- Jelenleg ~10 diák és tudományos személyzet vesz részt benne.

#### MapsForge által nyújtott eszközök:

- Térkép renderelés (offline)
- Útvonal és navigáció
- POI index és keresés
- Map rétegek, ...

#### Térkép tekintetében:

- Online, csempék (tile) letöltése
- **Offline, renderelés**

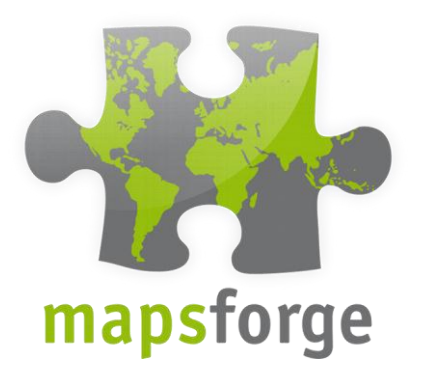

#### [GTUG November 2010](http://mapsforge.googlecode.com/files/GTUG November 2010.odp)

2012.10.13. Sicz-Mesziár János - OE-NIK

# **MapsForge - Online**

- Library letöltése
	- [mapsforge-map-0.2.x.jar](http://code.google.com/p/mapsforge/downloads/list)
- Hozzáadása
	- **Project properties / Java Build Path /** Libraries / Add JARs

### Java kód

```
MapView mapView = new MapView(this);
mapView.setClickable(true);
mapView.setBuiltInZoomControls(true);
// mapView.setFpsCounter(true);
```
mapView.setMapViewMode(MapViewMode.MAPNIK TILE DOWNLOAD);

```
MapController mc = mapView.getController();
mc.setCenter(new GeoPoint(47.533571, 19.033851));
mc.setZoom(17);
```

```
setContentView(mapView); INTERNET
```
# *WRITE\_EXTERNAL\_STORAGE*

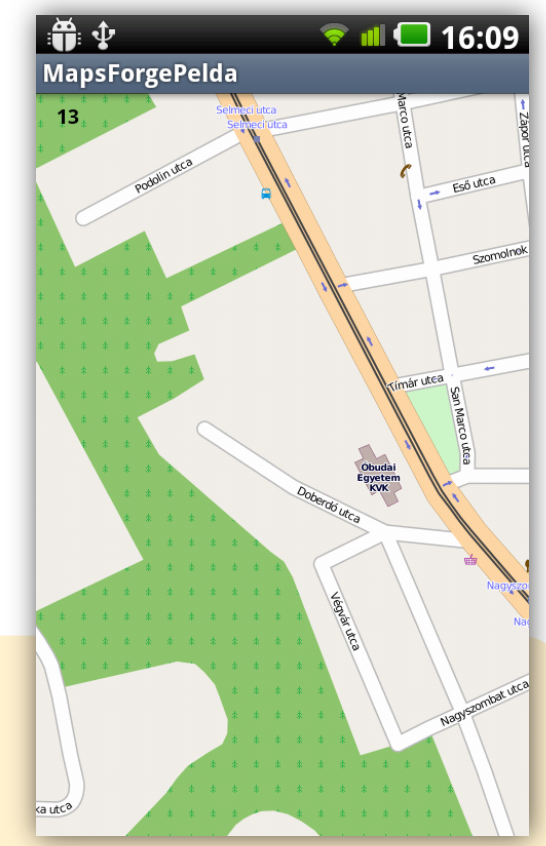

# **MapsForge - Offline**

Térkép beszerzése (\*.osm.pbf):

- <http://download.geofabrik.de/osm/>
- Térkép fájl létrehozása (\*.map ):

 Segítségül egy előre elkészített script: [MapsForgeGenerate-v4](http://nik.uni-obuda.hu/malk/android/segedlet/MapsForgeGenerate-v4.zip)

- [http://code.google.com/p/mapsforge/wiki/MapFileWriter](http://code.google.com/p/mapsforge/wiki/MapFileWriterOsmosis) **[Osmosis](http://code.google.com/p/mapsforge/wiki/MapFileWriterOsmosis)**
- Térkép fájl átmásolása SD-kártyára
- Java kód módosítása

```
MapView mapView = new MapView(this);
mapView.setClickable(true);
mapView.setBuiltInZoomControls(true);
mapView.setMapViewMode(MapViewMode.CANVAS_RENDERER);
mapView.setMapFile("/sdcard/budapest.map");
```

```
MapController mc = mapView.getController();
mc.setCenter(new GeoPoint(47.533571, 19.033851));
mc.setZoom(17); INTERNET
```
*WRITE\_EXTERNAL\_STORAGE*

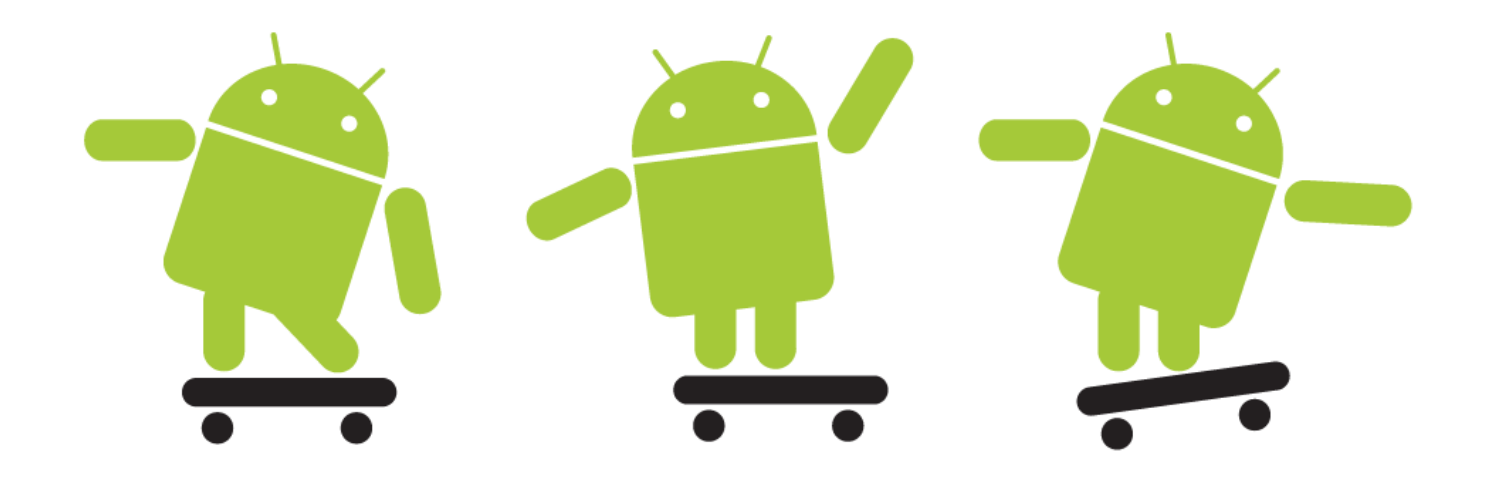